## PDF INSTRUCTIONS

Price Comparison Sheets

# IT IS RECOMMENDED TO DOWNLOAD ADOBE READER (FREE) TO USE THIS DOCUMENTS PROPERLY

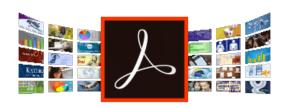

Go to https://get.adobe.com/reader/

Click "Install now"

### **ACTIVATING/DEACTIVATING FIELDS**

#### STEP 1

Once a document has been opened in **Adobe Reader**, you can access and edit the fields by clicking on the icon in the front page

#### STEP 2 -

Once clicked a window will pop up prompting you to enter a password.

Use the password "power456"

(Once entered, another window will pop-up to confirm if you have successfully activated/ deactivated the fields)

#### STEP 3 -

If successful, all editable fields should be visible and ready to edit.

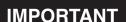

When you are finished editing the document please deactivate the fields by doing steps 1 and 2 as outlined above

Once deactivated you may save and send the document

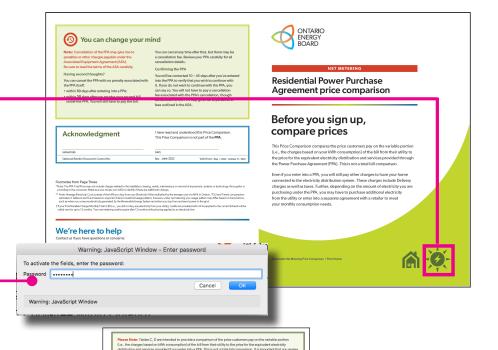

\$ 87.33 \$ 0.00

\$ 87.33

Total Monthly Charge: \$ 87.33 Total on-bill credits: \$ 0.00